# GageWay Pro Interfaces

Supported Keyboard Layouts
Nov 2022

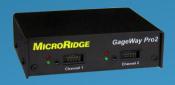

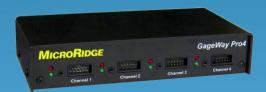

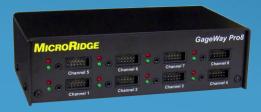

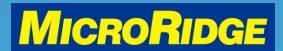

### Supported Keyboards

- GageWay PRO interfaces can be set to support different keyboard layouts. This feature is only available when using the USB keyboard wedge output port to transfer data
  - USA / Canada (default)
  - Mexico / Latin America
  - UK / Australia
  - French
  - Belgium
  - German

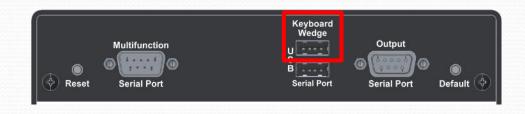

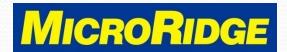

### Set Keyboard Layout

- Plug the USB cable into the GageWay Pro USB "Serial" port and the computer
- Open the GageWay Pro Setup program and click on the "Find & Read the GageWay Pro Setup" button

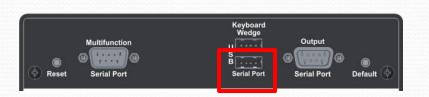

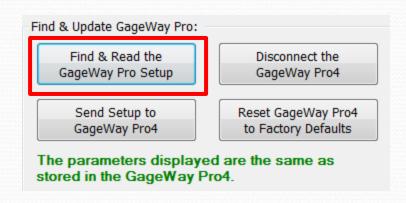

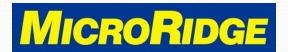

## View Supported Keyboards

- To view the supported keyboard layouts
  - Click on the ComTestSerial test program icon in the GageWay
     Pro Setup program
  - Type <\$CK in the upper window, the supported keyboard layouts will be displayed automatically
    - Upper case (CK) only
    - See next slide for results

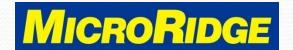

## <\$CK command

```
rine GageWay Pro can emulate several different keyboard types.
The keyboard type for the GageWay Pro must match the keyboard type for your PC.
The keyboard type can be changed by sending one of the following commands from ComTestSerial to the GageWay Pro. Each command is 4 characters long (<$KU, etc.). All characters in the command should be upper case. A carriage return (Enter key) is not required at the end of the command.
            English (United States, QWERTY)
French (Belgium, AZERTY)
French (France, AZERTY)
German (Germany, QWERTZ)
               Spanish (Mexico, QWERTY)
When one of the keyboard type commands is sent to a GageWay Pro, a response from the GageWay Pro shows what the previous keyboard type was and what the new keyboard
type iš.
Example:
Previous keyboard type = English (United States, QWERTY)
New keyboard type = French (France, AZERTY)
```

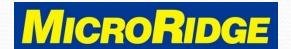

## Change Layout

- Example: use Spanish (Mexico / Latin America) layout
  - In the ComTestSerial program, type <\$KM in the upper window</li>
    - Upper case (KM) only
  - New layout is acknowledged just below the <\$KM command</li>
    - See next slide for results

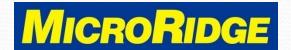

### <\$KM results

```
The GageWay Pro can emulate several different keyboard types.
The keyboard type for the GageWay Pro must match the keyboard type for your PC.
The keyboard type can be changed by sending one of the following commands from
ComTestSerial to the GageWay Pro. Each command is 4 characters long (<$KU, etc.). All characters in the command should be upper case. A carriage return (Enter key) is not required at the end of the command.
          English (United States, QWERTY)
French (Belgium, AZERTY)
French (France, AZERTY)
German (Germany, QWERTZ)
           Spanish (Mexico, QWERTY)
When one of the keyboard type commands is sent to a GageWay Pro, a response from
the GageWay Pro shows what the previous keyboard type was and what the new keyboard
type is.
Example:
Previous keyboard type = English (United States, QWERTY)
 lew keyboard type = French (France, AZERTY)
Previous keyboard type = English (United States, QWERTY)
New keyboard type = Spanish (Mexico, QWERTY)
```

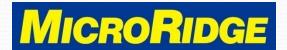

### To Use New Layout

- Close GageWay Pro Setup & ComTestSerial programs
- Move the USB cable to the "Keyboard Wedge" port see RED box below
- All output will now use the selected keyboard layout

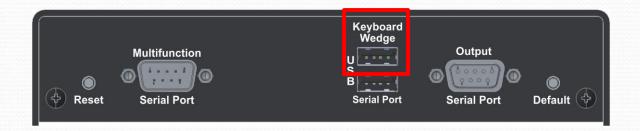

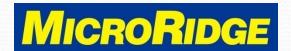

### **Technical Support**

- For assistance changing the keyboard layout, contact MicroRidge at:
  - Phone: 541-593-1656
  - Email: <u>support@microridge.com</u>
- Office hours are 8am 4:30pm Pacific time (Mon-Fri)

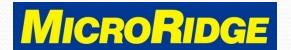